MICROSOFT(R) SYSTEM CENTER OPERATIONS MANAGER 2007 および MICROSOFT(R) SYSTEM CENTER ESSENTIALS 2007 向け DELL(TM) MD STORAGE ARRAY MANAGEMENT PACK SUITE 4.0 - README

##################################################################### ##################################################################### バージョン: 4.0 リリース日: 2010年1月

この Readme では、Dell MD Storage Array Management Pack Suite バージョン 4.0 について説明します。この製品は Microsoft(R) System Center Operations Manager (SCOM) 2007 SP1/R2 および System Center Essentials (SCE) 2007 SP1 にインポートできます。

この Readme には、『Microsoft System Center Operations Manager 2007 および System Center Essentials 向け Dell MD Storage Array Management Pack Suite バージョン 4.0 ユーザーズガイド』、 および Dell Management Pack for Operations Manager に同梱されている その他の 術 書の更 情報が 載されています。 Operations Manager に関する 載内容はすべて System Center Essentials にも 該 します。

メモ: Dell MD Storage Array Management Pack Suite 4.0 を Dell Management Pack 3.x またはその他の Dell Management Pack の前のバージョンのアップグレードとして適用することはできません。 Dell MD Storage Array Management Pack バージョン 4.0 を Dell Management Pack バージョン 3.x にインポートすることはできません。

##################################################################### #####################################################################

Dell MD Storage Array Management Pack Suite v4.0 では、SCOM を使用して、 設定済みのネットワークセグメントの MD3000/MD3000i ストレージアレイにデイジーチェーン接続され ている MD3000/MD3000i および PowerVault MD1000 ストレージアレイを 出し、 モニタすることができます。 この 障害時および障害前の警告受理を含む表示 能の改 により、 SCOM 環 でモニタされている Dell MD ストレージアレイの評価、対応を行い、可用性を確保すること が可能になります。 可用性の向上に え、この管理パックは 単一の管理ソリューションで ハードウェアの 視および管理 能を強化します。

この readme には、以下のセクションが含まれています。

\* 重 度

- \* 小要件
- \* リリースハイライト

\* インストール/アンインストール

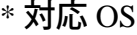

- \* 既知の 題
- \* 追 情報

#####################################################################

## 重 度

#####################################################################

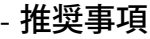

##################################################################### 小要件

#####################################################################

このセクションでは、Microsoft System Center Operations Manager SP1/R2 および System Center Essentials SP1 で Dell MD Storage Array Management Pack Suite バージョン 4.0 をインストールして使用する際の 小要件について 説明します。

===================================================================== 要件 =====================================================================

\* Controller Firmware : 推奨される PowerVault MD3000/MD3000i Controller Firmware (CFW) のバージョンは 07.35.31.60 です。 対応ファームウェアのバージョンは 次のとおりです。 \* 07.35.31.60 \* 07.35.22.61 \* 06.70.17.60 \* ストレージアレイのホストソフトウェア: PowerVault MD3000/MD3000i ストレージアレイをホストするサーバーに MDSM (Modular Disk Storage Manager) クライアントをインストールして、 帯域内の Dell ストレージデバイスを 出します。 推奨バージョンは次のとおりです。

- 03.35.36.49

===================================================================== 対応 Dell デバイス

=====================================================================

\* 対応ストレージアレイ:

? MD3000

? MD3000i

? MD1000 MD3000 または MD3000i にデイジーチェーン接続されている場合

Operations Manager Management Server の要件

=====================================================================

=====================================================================

\* Dell? PowerVault? MD3000/ MD3000i ストレージアレイおよび デイジーチェーン接続されている PowerVault MD1000 ストレージアレイを 出するには、管理サーバー 上に Array Bridge Broker (ABB) が装備されていることが前提条件となります。 \* Dell\_MDStorageArray\_ABB.exe の内容を デフォルトの場所である C:\Dell MDStorageArray ABB に 凍します。 Dell MDStorageArray ABB.exe ファイルは Dell MD StorageArray Management Pack Suite v4.0 A00.exe ファイルの一 です。 \* デフォルトの IP 一覧ファイル Dell MDStorageArray ip.cfg が C:\Dell\_MDStorageArray\_ABB フォルダに 在することを確認してください。 デフォルトの IP 一覧 ファイル Dell\_MDStorageArray\_ip.cfg は、 Array Bridge Broker (ABB) ファイルと自動 出ユーティリティを 凍した管理ステーションから使用でき ます。 IP?一覧ファイルを作成して別の 名前を付け、別のフォルダの場所に保 することもできます。詳細については、 『Microsoft(R) System Center Operations Manager 2007 および System Center Essentials 2007 向け Dell(TM) MD Storage Array Management Pack Suite バージョン4.0 ユーザーズガイド』を参照してください。 \* Systems Center Operations Manager (SCOM) で DellABB.exe ファイルを 行する場合は、多 のデバイスを管理している環 の 管理ステーションに 1 GB 以上のディスク領域があることを 確認してください。 ##################################################################### リリースハイライト ##################################################################### \* Dell ハードウェア用のルートフォルダとその下に置かれる その他の管理パックビューのグループを収容するベースフォルダユーティリティです。 \* MD Storage Array 管理パックは IPv6 アドレス対応のファームウェアバージョンが含まれるストレージアレイを 出します。 \* 管理パックの MP はイベントごとに MD Storage Array のトラブルシューティングを行う 基準点となる Recovery Guru 情報を提供します。 \* MD Storage Array 管理パックスイートには、ネットワーク上の PowerVault MD3000/MD3000i デバイスを 出し、ストレージアレイの IP アドレスで IP 一覧ファイルを作成する Dell 出 ユーティリティが含まれています。 SCOM はこの IP 一覧ファイルを使用して ストレージアレイを 出および管理します。 Dell 出ユーティリティは IPv4 アドレスと IPv6 アドレスの両方に対応しています。 \* MD Storage Array 管理パックは

IPv6 アドレスを使用してストレージアレイを 出します。

\* MD ストレージアレイのダイアグラムビューには、 MD Storage Array 管理パックでモデリングされたさまざまなコンポーネントを写 的に表すアイコンが表示されます。 ##################################################################### インストール/アンインストール #####################################################################

===================================================================== インストール

=====================================================================

Dell(TM) MD Storage Array Management Pack Suite バージョン 4.0 Microsoft (R) SCOM 2007 SP1/R2 および SCE 2007 SP1 向けのインストール方法の詳細については、『Microsoft(R) System Center Operations Manager 2007 お よび System Center Essentials 2007 向け Dell(TM) MD Storage Array Management Pack Suite バージョン 4.0 ユーザーズガイド』を参照してください。

===================================================================== アンインストール

———————————————

Dell MD Storage Array Management Pack バージョン 4.0 のアンインストール方法の詳細については、『 Microsoft(R) System Center Operations Manager 2007 および System Center Essentials 2007 向け Dell? MD Storage Array Management Packバージョン 4.0 ユーザーズガイド』を参照してください。

## ##################################################################### 対応 OS

#####################################################################

## 管理ステーションの対応 OS 一覧

- Windows Server 2003 SP2、Standard x86 エディション
- Windows Server 2003 SP2、Standard x64 エディション
- Windows Server 2003 SP2、Enterprise x86 エディション
- Windows Server 2003 SP2、Enterprise x64 エディション
- Windows Server 2003 SP2、Datacenter x86 エディション
- Windows Server 2003 SP2、Datacenter x64 エディション
- Windows Server 2003 R2 SP2、Standard x86 エディション
- Windows Server 2003 R2 SP2、Standard x64 エディション
- Windows Server 2003 R2 SP2、Enterprise x86 エディション
- Windows Server 2003 R2 SP2、Enterprise x64 エディション
- Windows Server 2003 R2 SP2、Datacenter x86 エディション
- Windows Server 2003 R2 SP2、Datacenter x64 エディション
- Windows Server 2008、Standard x86 エディション
- Windows Server 2008、Standard x64 エディション
- Windows Server 2008、Enterprise x86 エディション
- Windows Server 2008、Enterprise x64 エディション
- Windows Server 2008、Datacenter x86 エディション
- Windows Server 2008、Datacenter x64 エディション
- Windows Server 2008 SP2、Standard x86 エディション
- Windows Server 2008 SP2、Standard x64 エディション
- Windows Server 2008 SP2、Enterprise x86 エディション
- Windows Server 2008 SP2、Enterprise x64 エディション
- Windows Server 2008 SP2、Datacenter x86 エディション
- Windows Server 2008 SP2、Datacenter x64 エディション
- Windows Server 2008 R2、Standard x64 エディション
- Windows Server 2008 R2、Enterprise x64 エディション
- Windows Server 2008 R2、Datacenter x64 エディション

##################################################################### 既知の 題

#####################################################################

\* 管理パックを削除した後は、キャッシュを完全にクリーンアップするため、 SCOM コンソールを閉じて再 動する必要があります。 DF310069

\* 管理パックのプロパティタブ下の説明内の区切り 字として 不明な 字が表示されます。 DF325583

\* SCOM ウェブコンソールのダイアグラムビュー内のオブジェクトのツールヒントに その属性に関する情報が表示されません。 これは SCOM ウェブコンソールの不具合によります。

\* Dell PowerVault MD3000/MD3000i Array の表示名属性が SCOM Operations コンソールに表示されません。 これは SCOM Operations コンソールの制 です。

\* MD Storage Array の警告が SCOM ウェブコンソールの警告ビューに表示されません。 これは SCOM 2007 SP1 ウェブ コンソールの不具合によります。 DF344591

\* SCOM 2007 SP1 ウェブコンソールの ダイアグラムビューにオブジェクトが 15 個しか 表示されません。グループ内のオブジェクトが 15 個以上ある場合も、SCOM 2007 SP1 ウェブコンソールには 15 個のオブジェクトしか表示されません。 これは SCOM 2007 SP1 ウェブコンソールの制 です。 DF345485

\*SCOM Operations コンソールの 警告ビューの警告の詳細ペインに ナレッジレゾリューションが表示されません。 これは SCOM 2007 SP1 の制 です。 DF344587

\*警告のプロパティペインの 警告の説明フィールドに 無効な 字が表示されます。 これは SCOM 2007 SP1 の制 です。 DF350178

\* MD?アレイの IP 設定ファイルから IP アドレスを削除しても 対応する警告が SCOM コンソールビューに残ります。 動で SCOM コンソールの警告を閉じる必要があります。 DF357269

########################################################################### 追 情報

###########################################################################

\* MD アレイが応答を中止すると、SCOM?から管理している MD ストレージアレイが 表示されなくなることがあります。 SCOM コンソールに Management Pack の しい警告が表示されます。 警告に示された

対応処置を行って、コンソールから えたストレージアレイが 以降の 出サイクルで応答を開始し、 SCOM コンソールに表示されることを確認する必要があります。

\* Management Pack のスクリプトで、「 スクリプトまたは 行可能ファイルが 行に失敗しました」という警告が生成されることがあります。 警 告のナレッジベース に 載されている対応処置を行った後で、 SCOM?コンソールの警告を 動で閉じる 必要があります。

###########################################################################

この 書の情報は、事前の通知なく変更されることがあります。 (C) 2010 Dell Inc. All rights reserved.

Dell Inc. の書面による許可のない複製は、 いかなる形態においても厳重に禁じられています。 本書で使用されている商標: Dell、DELL ロゴおよび PowerVault は Dell Inc. の商標です。Microsoft、Windows Vista、Windows、および Windows Server は 米国およびその他の国における Microsoft Corporation の商標または登録商標です。 商標または製品の権利を 張する事業体を表すために その他の商標および社名が使用されていることがあります。 Dell Inc. はデル以外の商標や社名に対する所有権を 一切否認します。 Dell は、外 のウェブサイトとそのコンテンツの利用について 一切責 を負いません。

 $2010$ 年1月